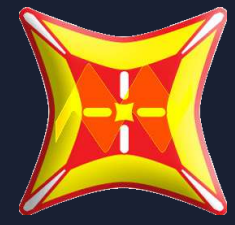

# GUÍA #1 DISEÑO SIMPLIFICADO DE ESTRUCTURAS CON EL USO **DE SAP2000**

ANÁLISIS Y DISEÑO DE PARADERO DE AUTOBUSES

APRENDE EN TRES SENCILLOS **CAPÍTULOS A RALIZAR** ANALISIS Y DISEÑO DE **SISTEMAS ESTRUCTURALES DE ACERO MEDIANTE EL USO DEL** PROGRAMA DE CÁLCULO **SAP2000** 

# **CAPITULO #2 DIBUJO DEL MODELO Y NORMATIVA DE DISEÑO**

SELECCIÓN DE LA NORMATIVA DE DISEÑO

ASIGNAR HIPÓTESIS DE DISEÑO AL PROGRAMA

**DIBUJAR ELEMENTOS LINEALES TIPO FRAME** 

**DIBUJAR EL MODELO DE LA ESTRUCTURA** 

**ASIGNAR VINCULACIÓN EXTERNA** 

**DIBUJAR MEMBRANA DE CARGA (PANEL)** 

**ASIGNAR LAS CARGAS TIPO LIFE Y DEAD** 

ASIGNAR LA DIRECCIÓN DE APOYO DE LAS **CARGAS** 

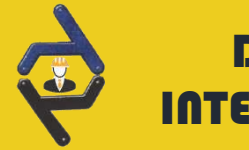

### INTERESANTES EN ENTREPRISE EN ENFIRMATION DE LA NORMATIVA DE DISEÑO

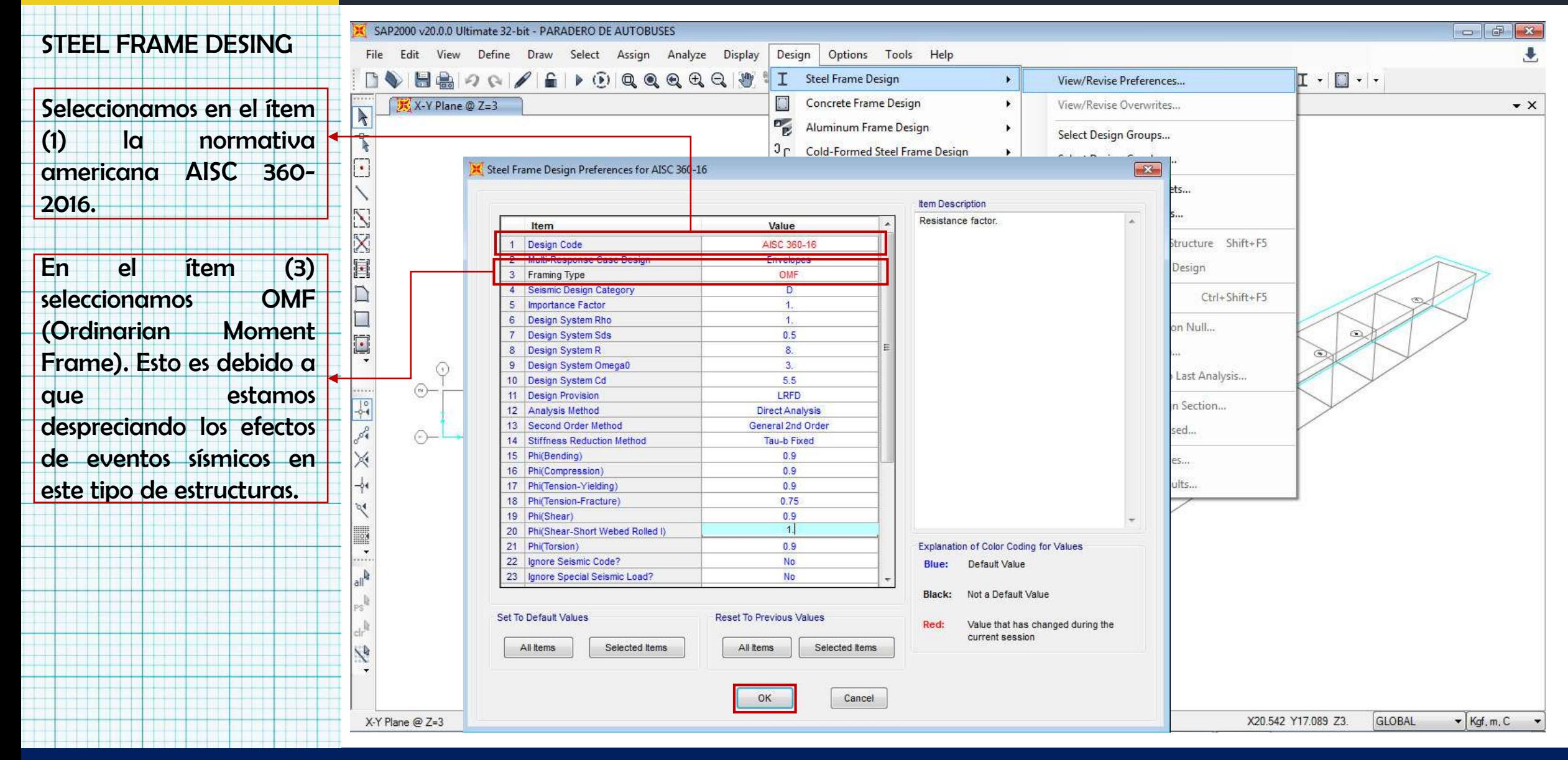

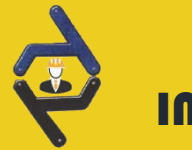

#### INTERESANTES **ASIGNAR HIPOTESIS DE DISEÑO AL PROGRAMA**

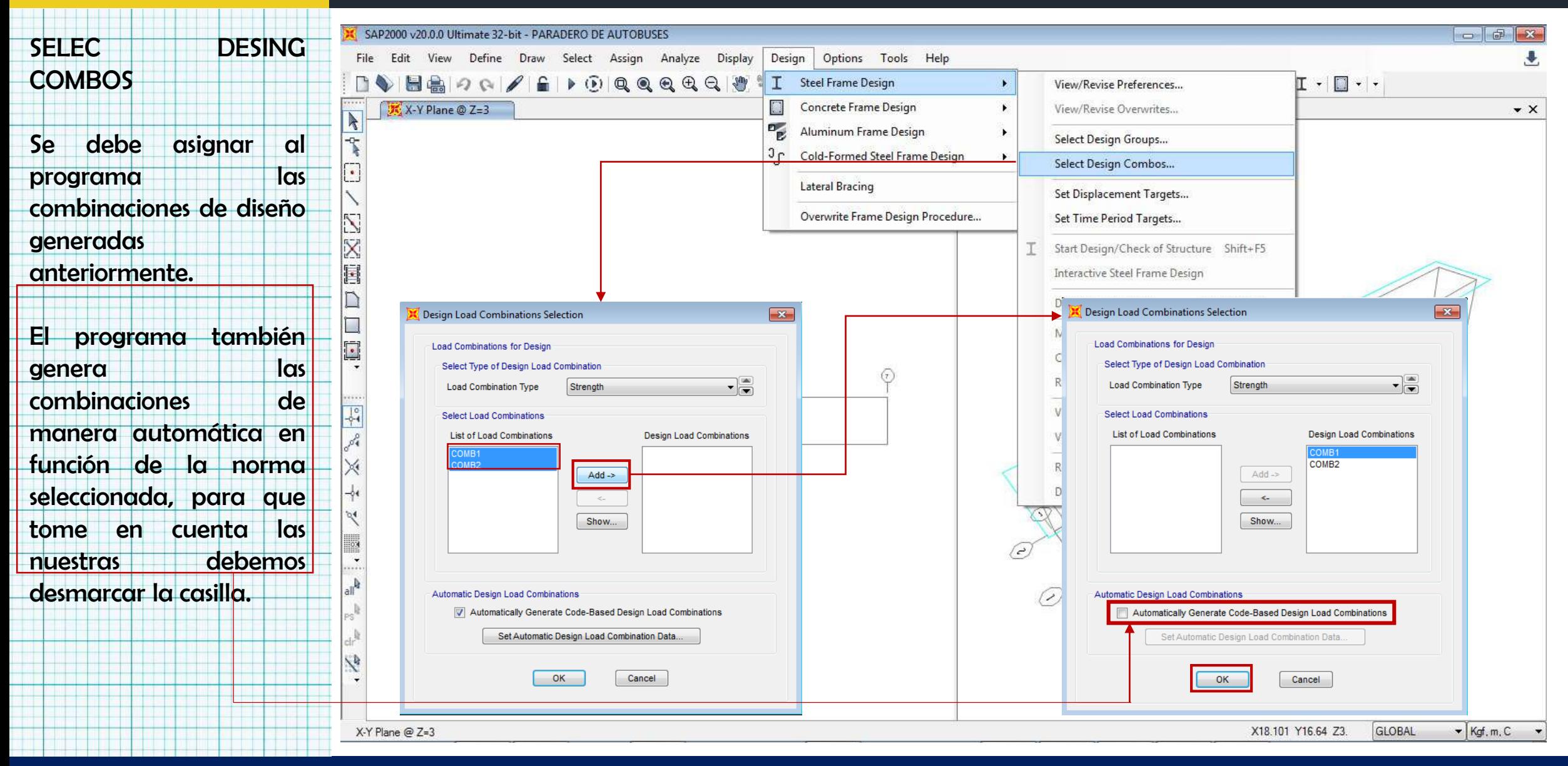

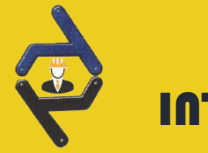

#### INTERESANTES DIBUJAR ELEMENTOS LINEALES TIPO FRAME

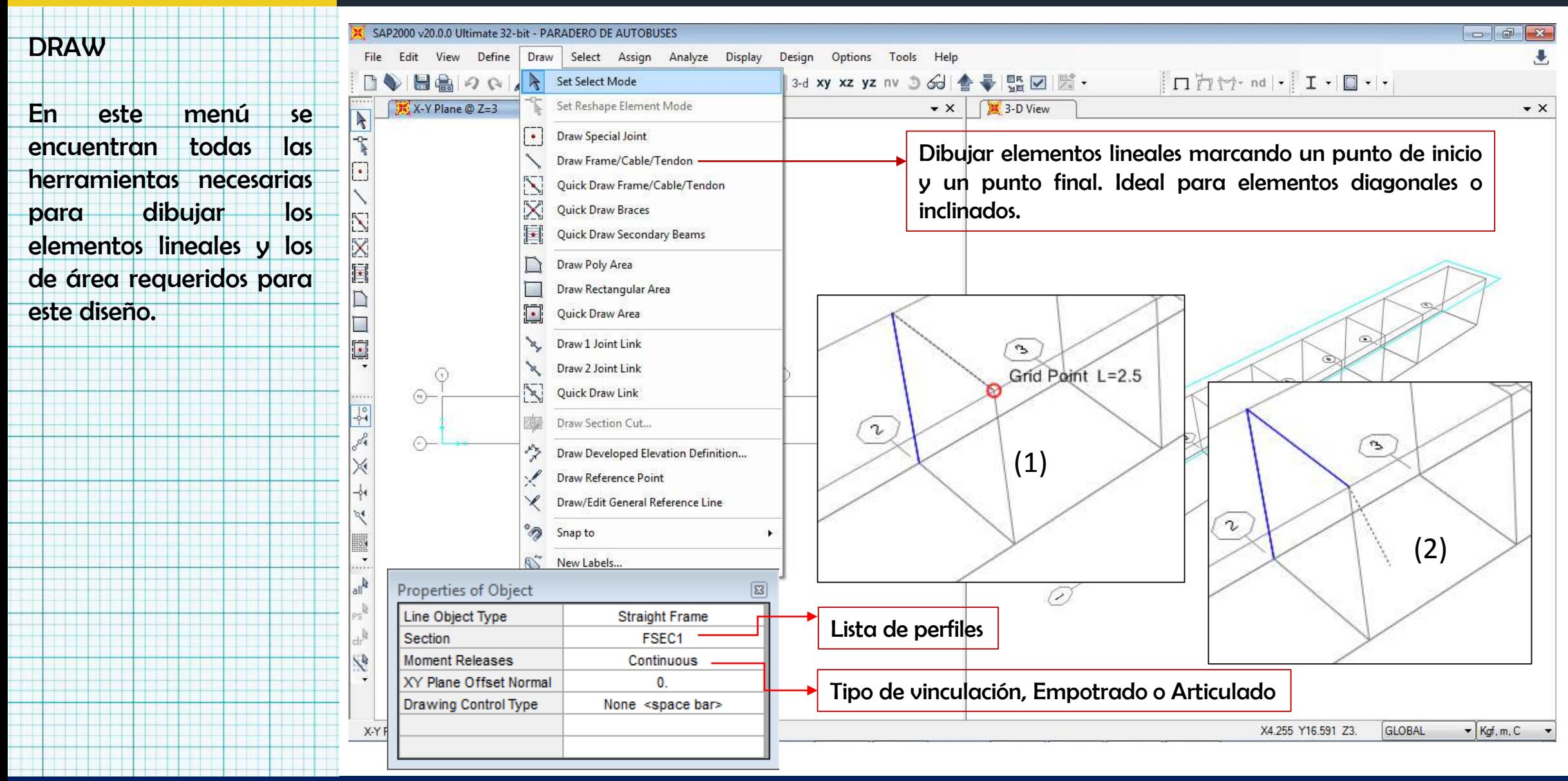

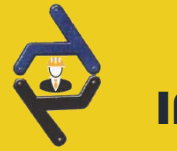

#### **INTERESANTES DE LA ENTRENACIÓN DIBUJAR ELEMENTOS UNEALES TIPO FRAME (CONTINUACIÓN)**<br>TERESANTES

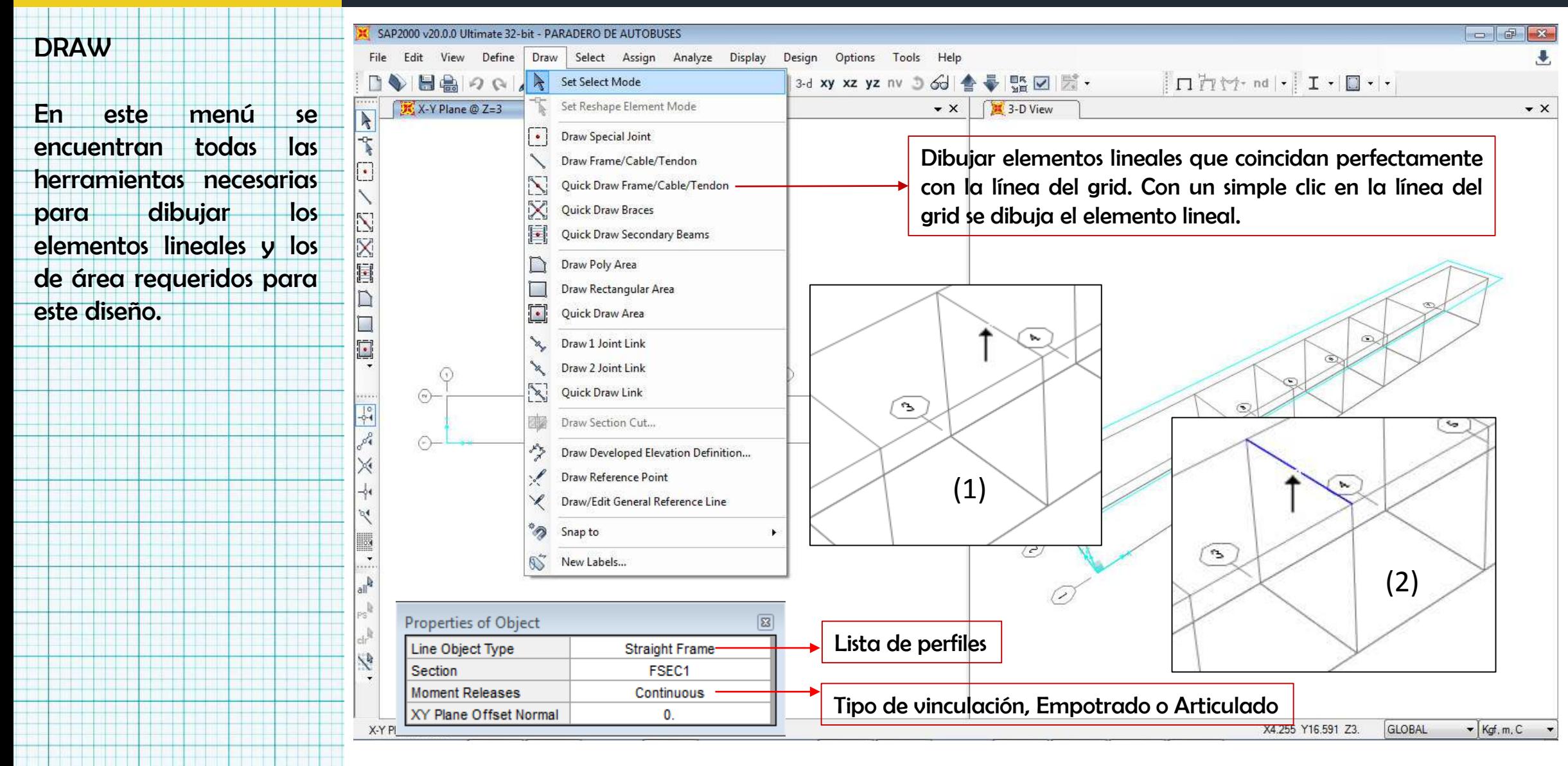

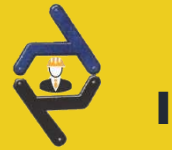

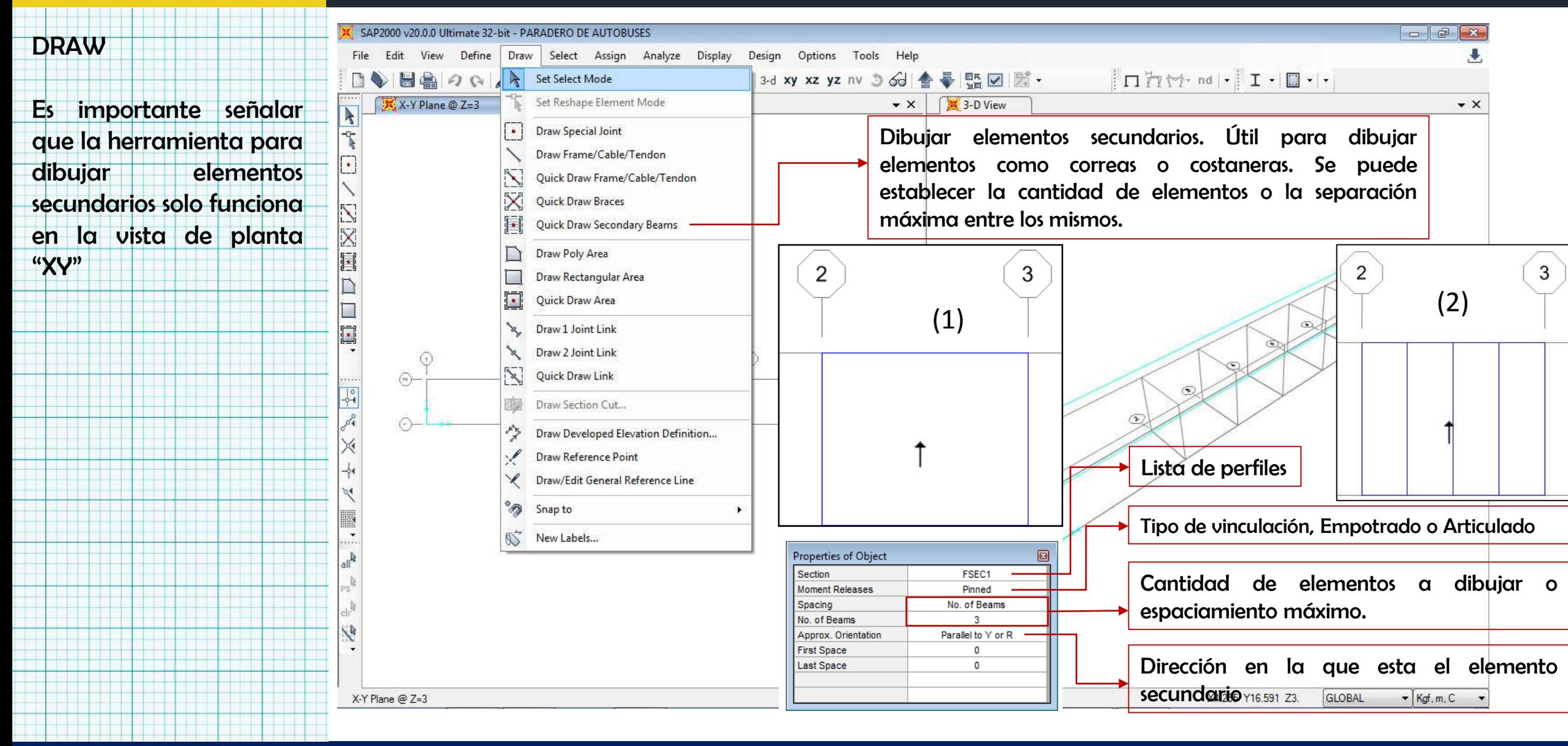

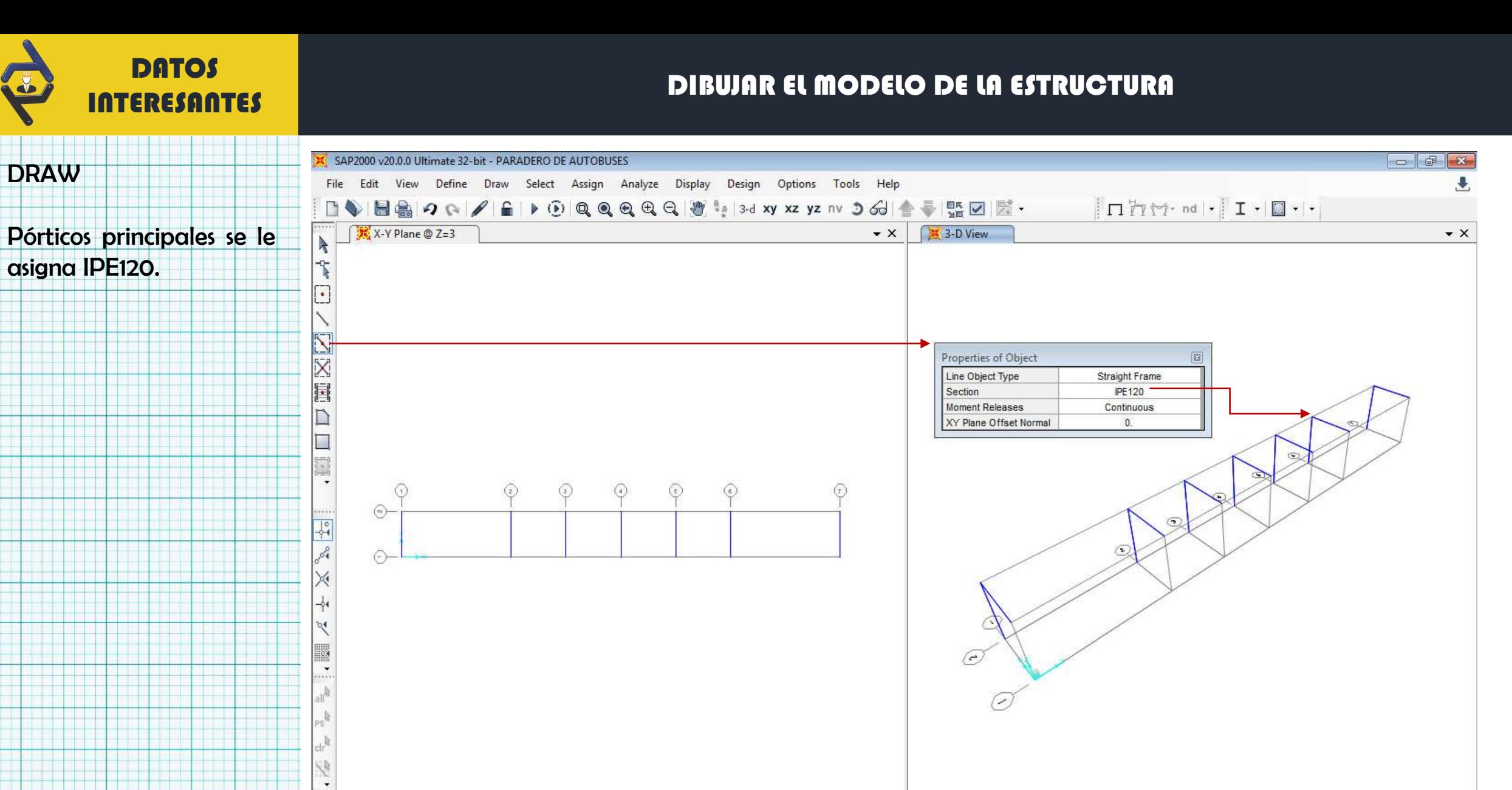

ING ANGEL MANRIQUE .COM

3-D View

GLOBAL

 $\blacktriangleright$  Kgf, m, C  $\blacktriangleright$ 

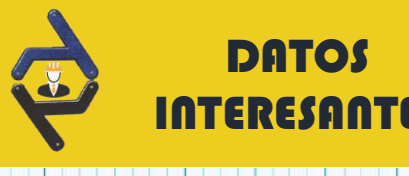

#### **INTERESANTES**<br>INTERESANTES

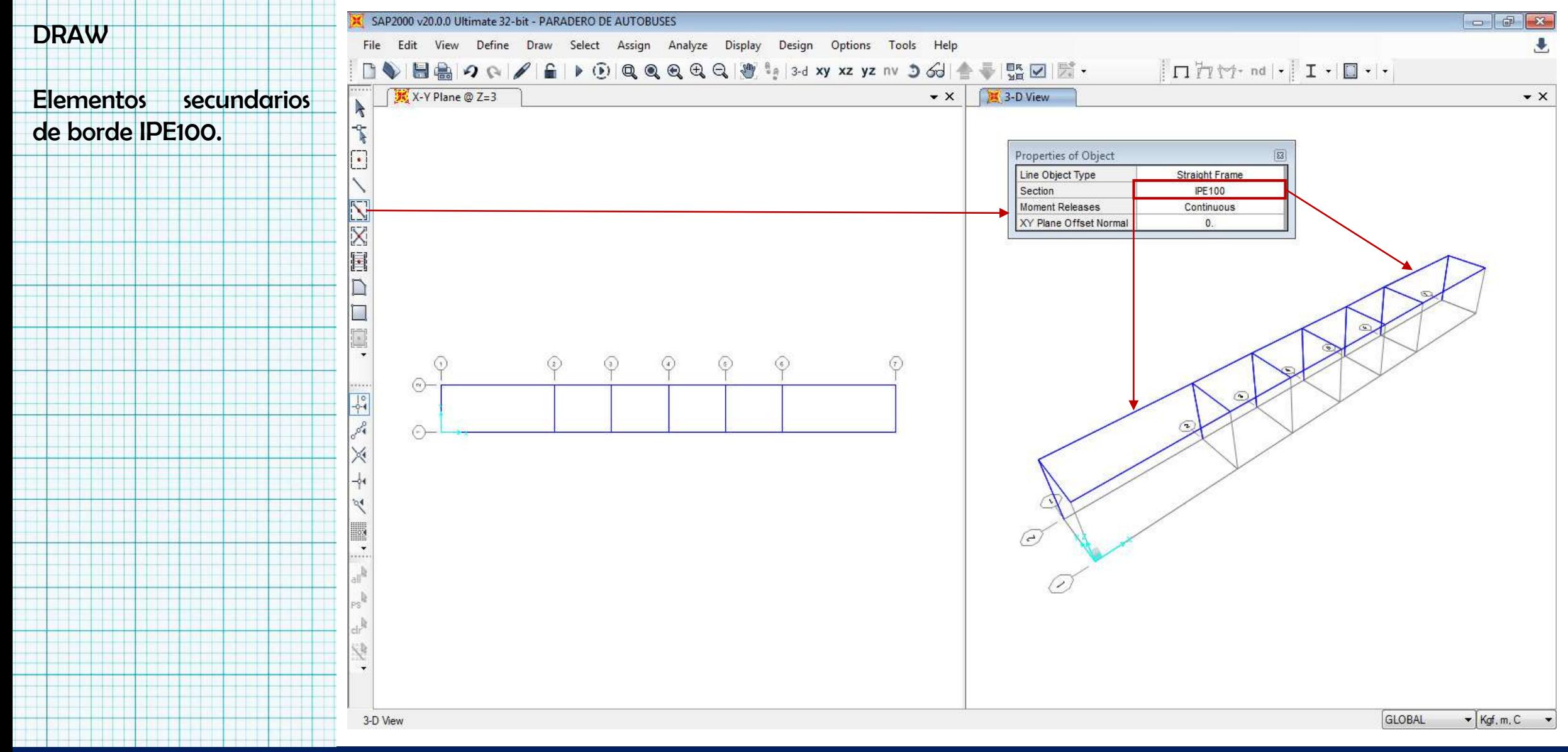

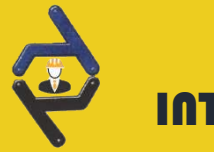

#### **INTERESANTES DE LA ESTRUCTURA DIBUJAR EL MODELO DE LA ESTRUCTURA (CONTINUACIÓN)**<br>INTERESANTES

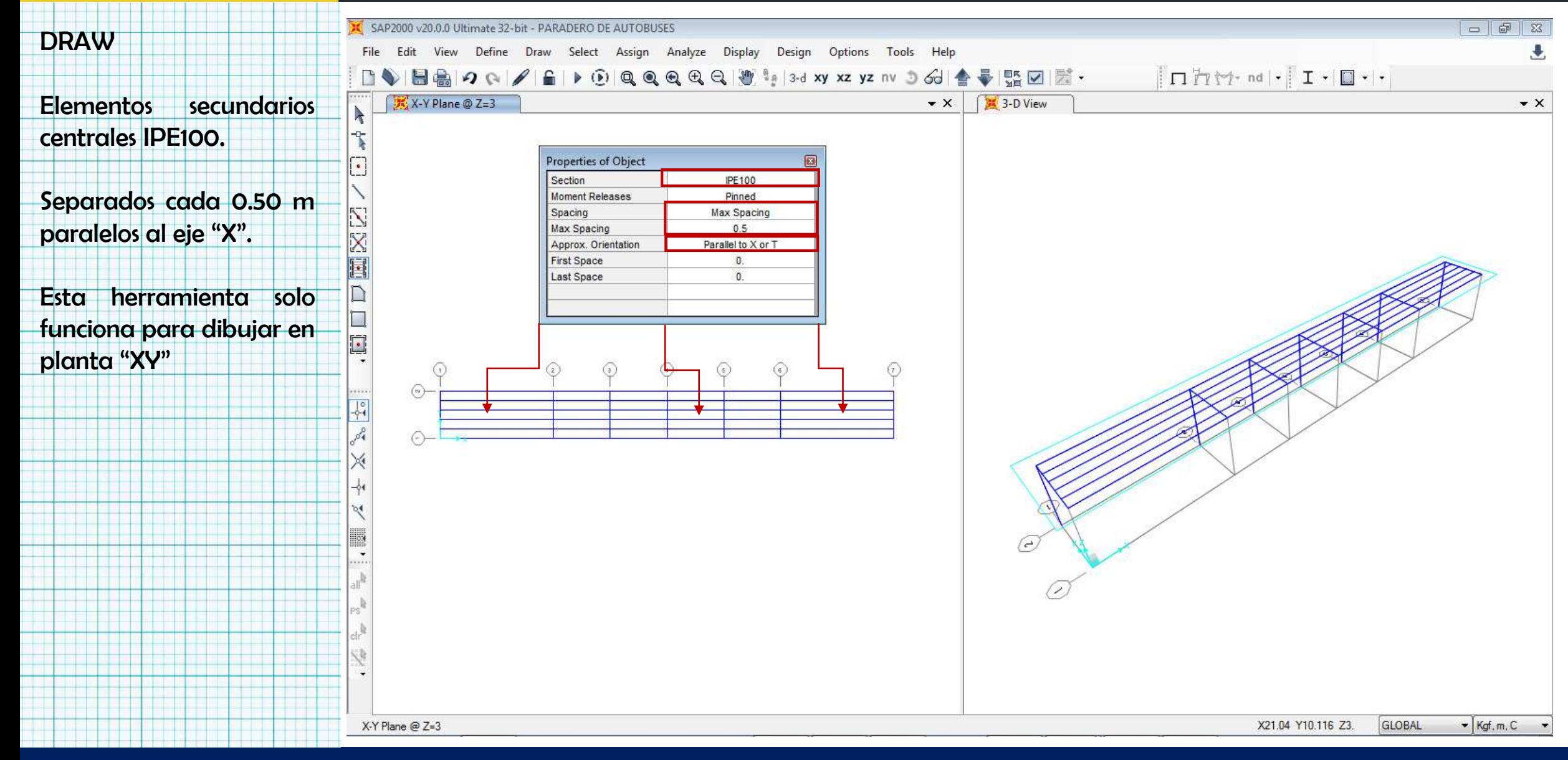

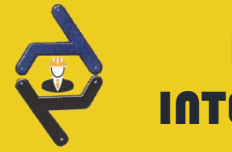

#### INTERESANTES **ANTIQUES EN EL ENTREGANTES EN EL ENTREGANTES** ASIGNAR VINCULACIÓN EXTERNA

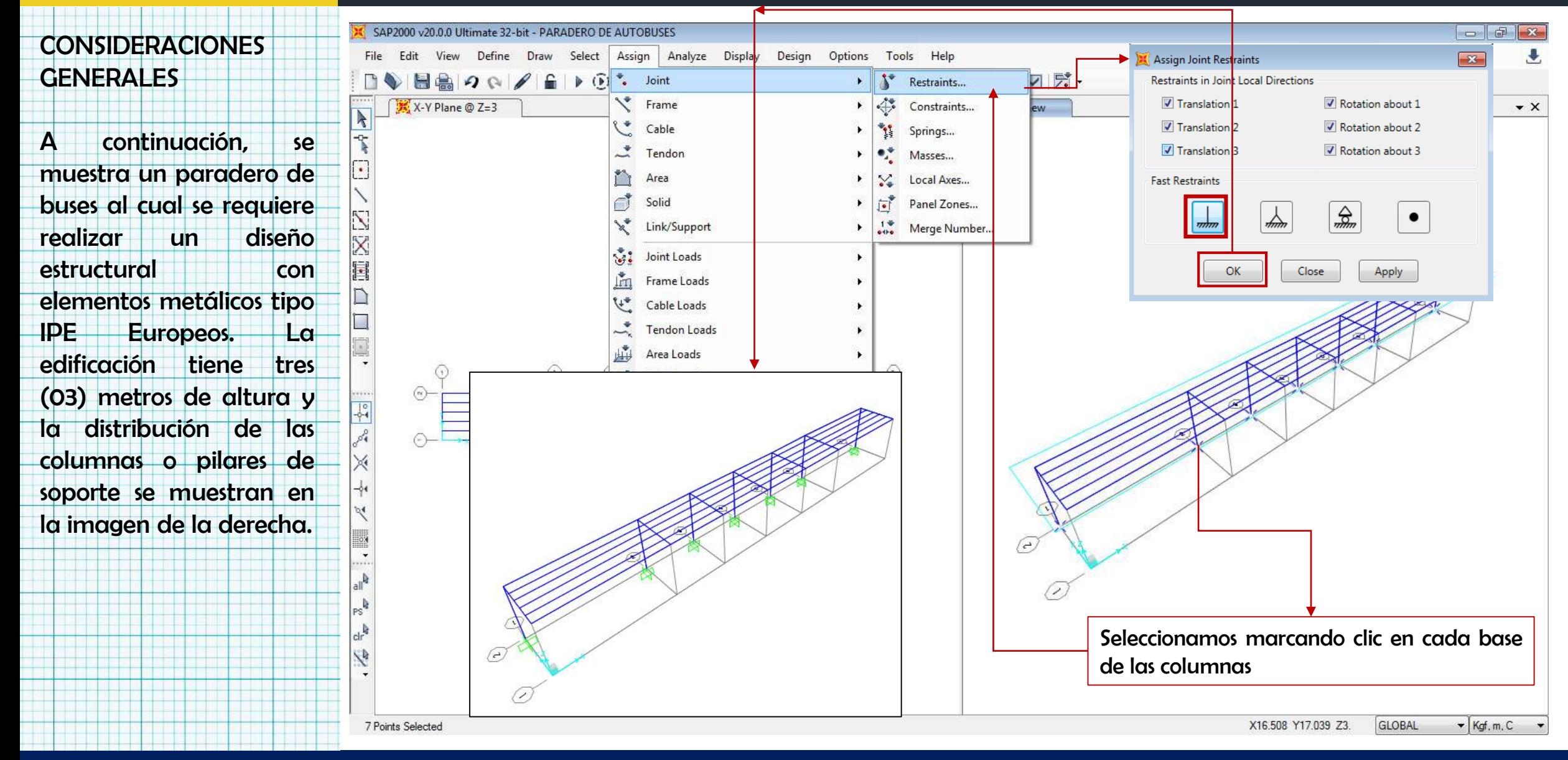

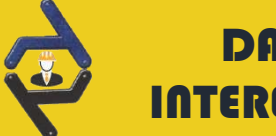

### INTERESANTES

#### DATOS<br>DIBUJAR MEMBRANA DE CARGA (PANEL)

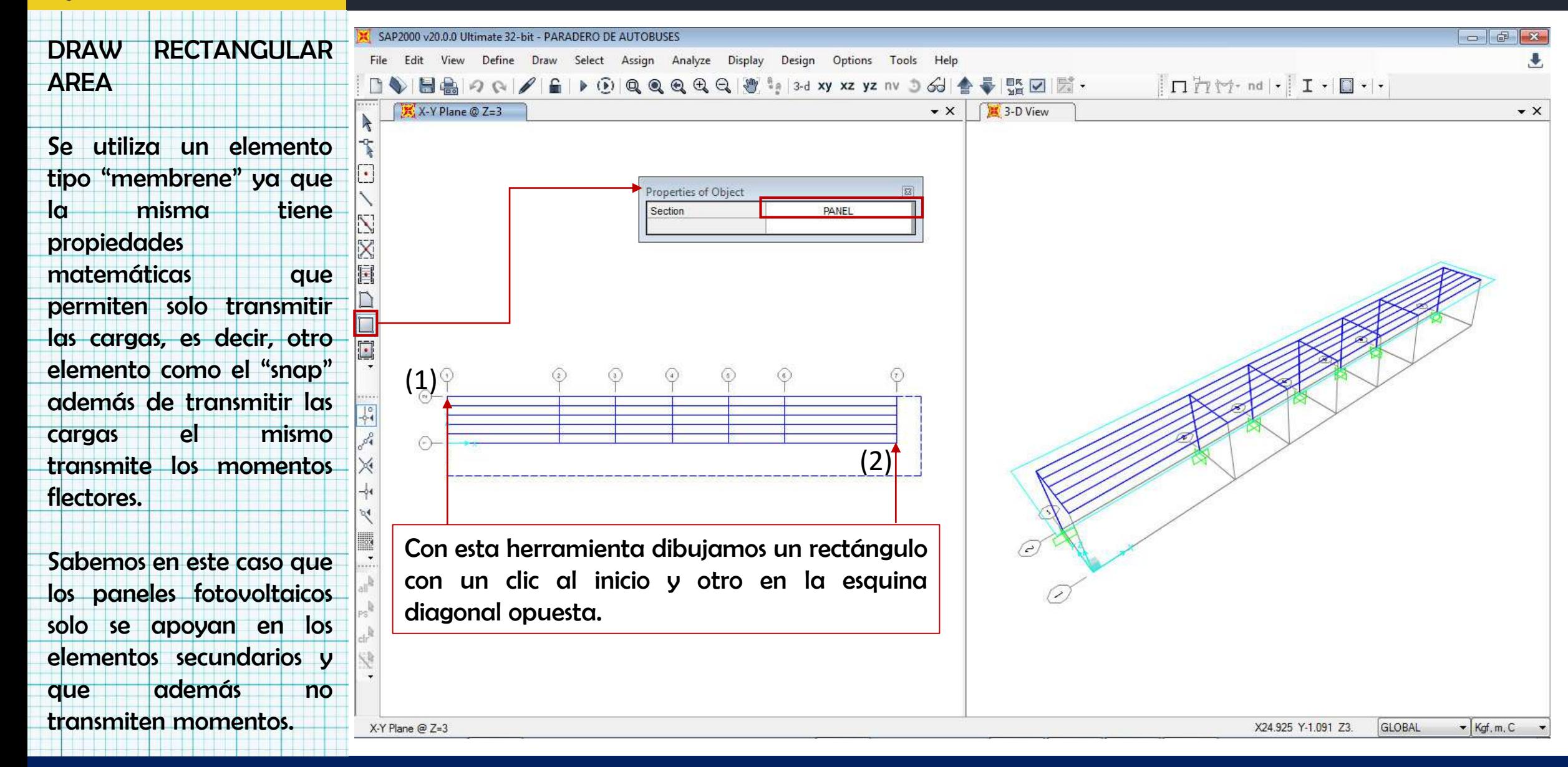

![](_page_13_Picture_0.jpeg)

### **ASIGNAR LAS CARGAS TIPO LIFE Y DEAD AL SISTEMA**

![](_page_13_Picture_75.jpeg)

![](_page_14_Picture_0.jpeg)

### **DATOS<br>GRESOQTES ASIGNAR LAS CARGAS TIPO LIFE Y DEAD AL SISTEMA (CONTINUACIÓN)**

![](_page_14_Picture_79.jpeg)

![](_page_15_Picture_0.jpeg)

### INTERESANTES

#### **DATOS**<br>ASIGNAR LA DIRECCION DE APOYO DE LAS CARGAS

![](_page_15_Figure_3.jpeg)